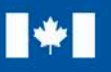

Ressources naturelles **Natural Resources** Canada Canada

# **Système de cote ÉnerGuide Manuel du candidat à l'examen Version 15.3**

janvier 2017

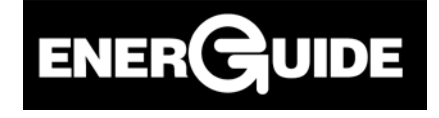

**Ressources naturelles Canada** DE NATURE INVENTIVE

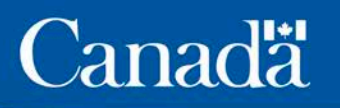

Le contenu de cette publication ou de ce produit peut être reproduit en tout ou en partie, et par quelque moyen que ce soit, sous réserve que la reproduction soit effectuée uniquement à des fins personnelles ou publiques mais non commerciales, sans frais ni autre permission, à moins d'avis contraire.

On demande seulement :

- de faire preuve de diligence raisonnable en assurant l'exactitude du matériel reproduit;
- d'indiquer le titre complet du matériel reproduit et le nom de l'organisation qui en est l'auteur;
- d'indiquer que la reproduction est une copie d'un document officiel publié par Ressources naturelles Canada (RNCan) et que la reproduction n'a pas été faite en association avec RNCan ni avec l'appui de celui-ci.

La reproduction et la distribution à des fins commerciales sont interdites, sauf avec la permission écrite de RNCan. Pour de plus amples renseignements, veuillez communiquer avec RNCan à [nrcan.copyrightdroitdauteur.rncan@canada.ca.](mailto:nrcan.copyrightdroitdauteur.rncan@canada.ca)

#### AVERTISSEMENT

Ressources naturelles Canada (RNCan) n'est pas responsable de l'exactitude et de l'intégralité des renseignements contenus dans le matériel reproduit. RNCan doit en tout temps être indemnisé et tenu exempt du paiement de toute réclamation qui découle de la négligence ou d'un autre manquement dans l'utilisation des renseignements contenus dans cette publication ou dans ce produit.

#### PRODUITS D'UNE TIERCE PARTIE

Certains documents figurant dans cette publication ou ce produit peuvent être assujettis aux droits d'auteur d'autres individus ou d'autres organisations. Pour obtenir de l'information sur la propriété et les restrictions en matière de droit d'auteur, veuillez communiquer avec nous par :

courriel : [nrcan.homes-maisons.rncan@canada.ca](mailto:nrcan.homes-maisons.rncan@canada.ca) téléphone : 1 877-953-5454 télécopieur : 613-996-6831

Pour obtenir des renseignements sur les droits de reproduction, veuillez communiquer avec Ressources naturelles Canada à [nrcan.copyrightdroitdauteur.rncan@canada.ca.](mailto:nrcan.copyrightdroitdauteur.rncan@canada.ca)

© Sa Majesté la Reine du chef du Canada, représentée par le ministre des Ressources naturelles, 2017

Also available in English under the title: *EnerGuide Rating System—Candidate Exam Handbook—Version 15.3*

# <span id="page-2-0"></span>Documents de référence

En plus du *Manuel du candidat à l'examen*, les documents indiqués ci-dessous sont requis pour l'administration du Système de cote ÉnerGuide. Les références à ces documents dans le présent document s'appliquent aux versions les plus récentes, lesquelles sont tenues à jour et sont disponibles au centre de documentation en ligne de Ressources naturelles Canada. Pour connaître les instructions de comment avoir accès au centre de documentation en ligne, voir la **sectio[n 9.2.](#page-21-0)**

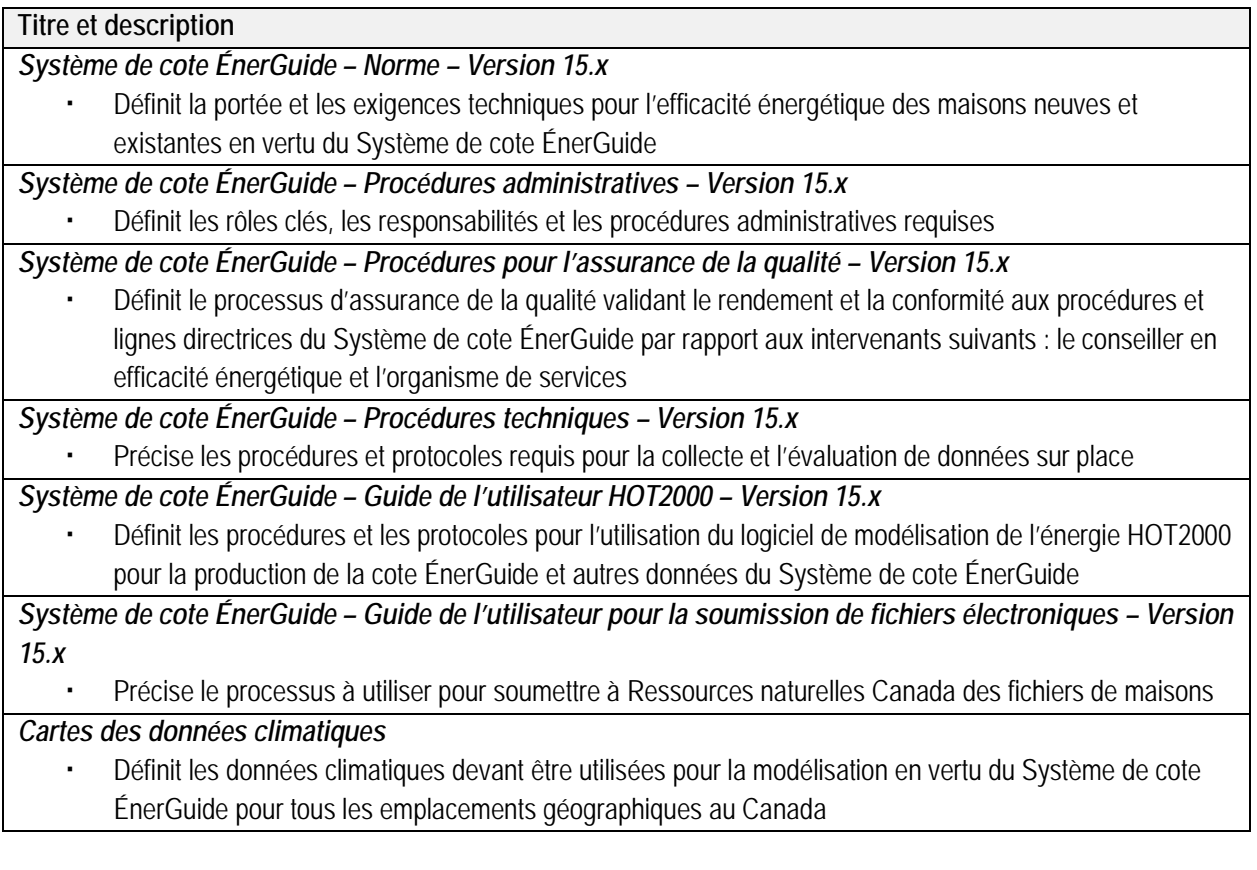

# Table des matières

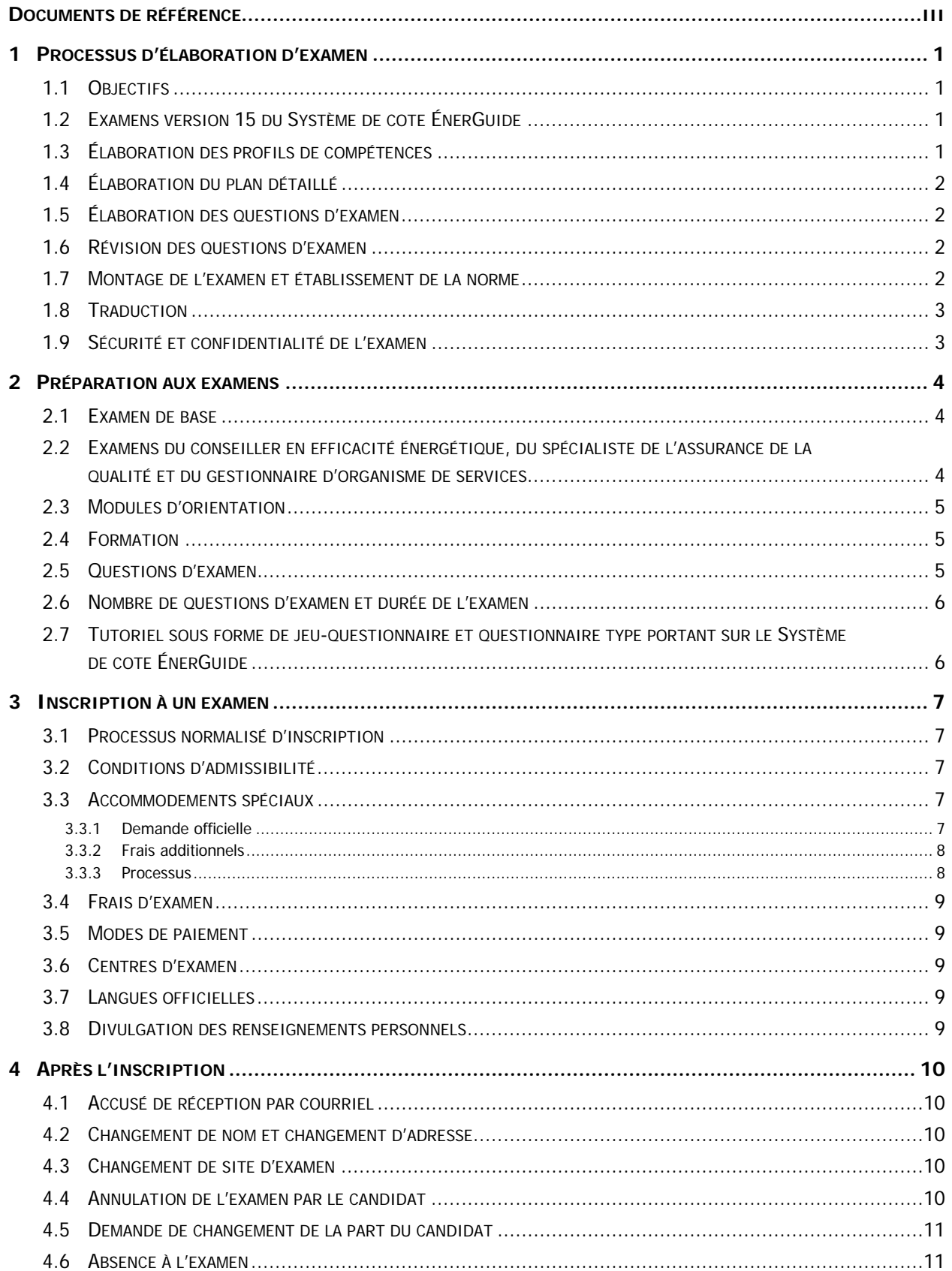

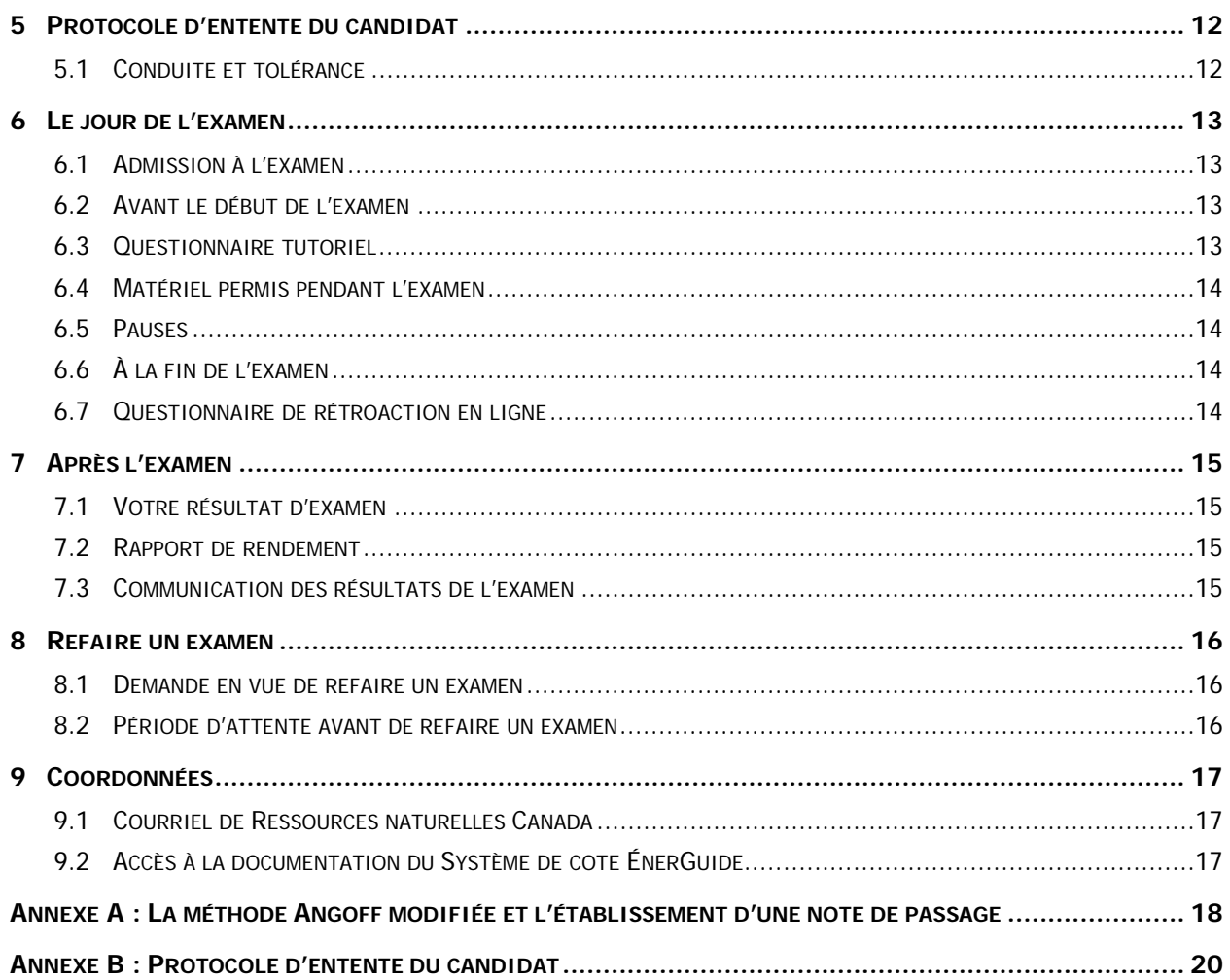

# <span id="page-5-0"></span>1 Processus d'élaboration d'examen

# <span id="page-5-1"></span>**1.1 Objectifs**

Un processus d'élaboration d'examens plus rigoureux, conformément aux meilleures pratiques de l'industrie, a été mis en place afin d'assurer que tous les fournisseurs de services inscrits pour offrir des services efficaces du Système de cote ÉnerGuide – version 15, maîtrisent suffisamment les compétences nécessaires (par ex. connaissances, capacités, habiletés, attitudes et jugement).

La recommandation pour des examens plus rigoureux découle d'un Comité consultatif des politiques et soutenue par trois sous-comités et trois groupes de travail avec une approche ouverte et transparente. Ce processus comprenait une représentation équilibrée des compétences et des groupes d'intérêt, un processus décisionnel fondé sur les principes de consensus et l'examen public des recommandations du comité afin d'obtenir les commentaires d'un large éventail d'intervenants.

Tous les conseillers en efficacité énergétique, les gestionnaires d'organismes de services et les spécialistes de l'assurance de la qualité, qu'ils soient nouveaux ou déjà agréés, devront réussir des examens précis avant d'offrir les services du Système de cote ÉnerGuide – version 15. Les candidats à l'examen seront tenus de passer les examens par l'entremise d'un système d'examen en ligne sécurisé aux divers centres d'examen surveillés dans l'ensemble du Canada. Ressources naturelles Canada a retenu les services d'une entreprise spécialisée dans l'élaboration, l'analyse et l'administration d'examens valables.

# <span id="page-5-2"></span>**1.2 Examens version 15 du Système de cote ÉnerGuide**

Les examens suivants sont utilisés pour la qualification des fournisseurs de services dans le cadre du Système de cote ÉnerGuide:

- Examen de base (requis pour les conseillers en efficacité énergétique et les spécialistes de l'assurance de la qualité)
- Examen du conseiller en efficacité énergétique (requis pour les conseillers en efficacité énergétique et les spécialistes de l'assurance de la qualité)
- Examen du spécialiste de l'assurance de la qualité (requis pour les spécialistes de l'assurance de la qualité)
- Examen du gestionnaire d'organisme de services (requis pour les gestionnaires d'organisme de services)

# <span id="page-5-3"></span>**1.3 Élaboration des profils de compétences**

Pour chacun des examens du Système de cote ÉnerGuide, Ressources naturelles Canada a travaillé avec des experts en la matière, afin d'élaborer des profils de compétences détaillés. Ces profils de compétences décrivent les aptitudes, connaissances et habiletés exigées pour le poste. Les profils de compétences des examens sont subdivisés en trois parties : catégories de compétences, compétences, et objectifs d'apprentissage. Les profils de compétences constituent la base à partir de laquelle se fait l'élaboration d'un examen et indiquent sur quels thèmes seront évalués les candidats lors de l'examen.

Les profils de compétences de tous les examens du Système de cote ÉnerGuide – version 15, sont conservés et disponibles au centre de documentation en ligne de Ressources naturelles Canada. Pour connaître les instructions de comment avoir accès au centre de documentation en ligne, voir la **section [9.2.](#page-21-0)**

### <span id="page-6-0"></span>**1.4 Élaboration du plan détaillé**

Un plan détaillé de l'examen décrivant le contenu de ce qui sera vérifié lors de l'examen a été élaboré par Ressources naturelles Canada, sous la supervision de psychométriciens experts. Le plan détaillé comprend les compétences, c'est-à-dire le domaine d'intérêt qui constitue l'assise de l'élaboration du test. Il précise également les variables qui forment la structure de l'examen, de même que les lignes directrices et les spécifications en vue de pondérer les compétences pour s'assurer que l'examen représente fidèlement les exigences requises de la part de fournisseurs de services minimalement compétents.

### <span id="page-6-1"></span>**1.5 Élaboration des questions d'examen**

Les questions d'examen sont élaborées par des experts en la matière qui sont formés pour la rédaction des questions. Les questions de l'examen évaluent les compétences précisées conformément aux lignes directrices indiquées dans le plan détaillé de l'examen. Une fois qu'une question a été élaborée, elle est examinée par Ressources naturelles Canada, puis évaluée et peaufinée davantage par le groupe d'établissement de la norme.

#### <span id="page-6-2"></span>**1.6 Révision des questions d'examen**

Les questions d'examen franchissent plusieurs étapes de révision par le personnel interne de Ressources naturelles Canada. On s'assure que chaque question est juste, qu'elle correspond à l'objectif d'apprentissage pertinent et qu'on y fait référence de façon exacte dans les documents de référence pertinents.

### <span id="page-6-3"></span>**1.7 Montage de l'examen et établissement de la norme**

La note de passage représente le rendement attendu de la part d'un candidat minimalement compétent.

La note de passage pour chaque examen est établie à l'aide de la méthode Angoff modifiée, laquelle est professionnellement reconnue et largement utilisée dont les experts en la matière établissent la norme pour chaque question basée sur ses difficultés. Pour de plus amples renseignements sur la méthode Angoff modifiée et l'application de la norme, consultez l'**Annexe A [: La méthode Angoff modifiée et](#page-22-0)  [l'établissement d'une note de passage](#page-22-0)**.

L'examen est donné et évalué par ordinateur en fonction du nombre total de bonnes réponses; un point est attribué à chaque bonne réponse. Ce n'est pas ajusté selon une courbe « en cloche ». La réussite ou l'échec de l'examen ne dépend pas de la note des autres candidats, mais de la façon dont le candidat a répondu aux questions données par rapport à la norme établie.

### <span id="page-7-0"></span>**1.8 Traduction**

Les examens sont traduits en français par des traducteurs professionnels et expérimentés, puis encore examinés et validés par le personnel de Ressources naturelles Canada afin de s'assurer d'avoir la terminologie technique et administrative appropriée et uniforme.

### <span id="page-7-1"></span>**1.9 Sécurité et confidentialité de l'examen**

Le contenu de l'examen est la propriété de Ressources naturelles Canada et doit demeurer protégé en tout temps. L'examen est donné dans des centres d'examen surveillés en respectant des protocoles rigoureux afin de s'assurer du respect de la sécurité et de la confidentialité. Les surveillants sont tenus de signer un protocole d'entente, tout comme tous les candidats qui passent l'examen. Le Protocole d'entente du candidat (**Annexe B [: Protocole d'entente du candidat](#page-24-0)**) décrit les attentes concernant l'examen en ce qui a trait à l'assurance de la sécurité du contenu de l'examen et de la confidentialité des résultats de l'examen.

# <span id="page-8-0"></span>2 Préparation aux examens

### <span id="page-8-1"></span>**2.1 Examen de base**

L'examen de niveau de base évalue les compétences de base comme les notions de calcul, la construction et la rénovation des habitations de faible hauteur, l'enveloppe du bâtiment, le chauffage, la ventilation et la climatisation, les principes de la science du bâtiment et le concept de la maison en tant que système. Ainsi, le profil de compétences pour cet examen ne repose sur aucun document de référence en particulier du Système de cote ÉnerGuide – version 15, ou de Ressources naturelles Canada. Les profils de compétences pour tous les examens du Système de cote ÉnerGuide v15 sont conservés et disponibles au centre de documentation en ligne de Ressources naturelles Canada. Pour connaître les instructions de comment avoir accès au centre de documentation en ligne, voir la **section [9.2](#page-21-0)**.

Des organismes comme Ressources naturelles Canada et la Société canadienne d'hypothèques et de logement publient un éventail de documents de référence, disponibles en ligne, qui portent sur certains des objectifs d'apprentissage et des compétences indiqués dans le profil de compétences de l'examen de base et qui peuvent être utiles aux candidats afin de se préparer à l'examen. Les candidats sont également invités à passer en revue et à étudier les documents de référence publiés par d'autres organismes ou auteurs reconnus en préparation à cet examen.

Même si le profil de compétences pour l'Examen de base comprend des compétences et des objectifs d'apprentissage dans les domaines des communications et des compétences informatiques, celles-ci ne sont pas évaluées lors de l'examen. Par contre, les candidats devront être compétents dans ces domaines.

# <span id="page-8-2"></span>**2.2 Examens du conseiller en efficacité énergétique, du spécialiste de l'assurance de la qualité et du gestionnaire d'organisme de services**

L'approche recommandée pour se préparer aux examens de qualification consiste à passer en revue et à étudier les profils de compétences respectifs. Les profils de compétences pour les examens du conseiller en efficacité énergétique, du spécialiste en assurance de la qualité et du gestionnaire de l'organisme de services incluent les objectifs d'apprentissage qui font référence aux documents mentionnés ci-dessous. Avec ces références, les candidats peuvent repérer et passer en revue des sections précises des documents de référence. Les candidats doivent s'assurer qu'ils utilisent la version la plus récente de ces documents, conservés et disponibles au centre de documentation en ligne de Ressources naturelles Canada. Pour connaître les instructions de comment avoir accès au centre de documentation en ligne, voir la **section [9.2](#page-21-0)**.

- Système de cote ÉnerGuide Norme Version 15.x
- Système de cote ÉnerGuide Procédures techniques Version 15.x
- Système de cote ÉnerGuide Guide de l'utilisateur HOT2000 Version 15.x
- Système de cote ÉnerGuide Procédures administratives Version 15.x
- Système de cote ÉnerGuide Procédures pour l'assurance de la qualité Version 15.x
- Système de cote ÉnerGuide Guide de l'utilisateur pour la soumission de fichiers électroniques Version 15.x

#### <span id="page-9-0"></span>**2.3 Modules d'orientation**

Afin d'aider les intervenants avec la transition à la mise à jour du Système de cote ÉnerGuide, ainsi que les candidats en préparation aux examens de qualification pour le Système de cote ÉnerGuide, Ressources naturelles Canada a développé des modules d'orientation et techniques. Ces modules introduisent les documents clés du Système de cote ÉnerGuide v.15 et offre un aperçu des changements principaux au système de cotation. Les modules sont conservés et disponibles au centre de documentation en ligne de Ressources naturelles Canada. Pour connaître les instructions de comment avoir accès au centre de documentation en ligne, voir la **section [9.2](#page-21-0)**.

### <span id="page-9-1"></span>**2.4 Formation**

Il n'y a aucune exigence de la part de Ressources naturelles Canada selon laquelle les candidats doivent avoir suivi de la formation avant de passer les examens. Cependant, les candidats peuvent avoir accès à de la formation en ligne ou en salle de classe offerte par leur organisme de services ou par des organismes de formation, des écoles, des collèges, des associations industrielles ou d'autres organismes reconnus ou des individus. Ressources naturelles Canada ne fait pas la promotion ni ne recommande de formateurs ou d'organismes de formation en particulier.

### <span id="page-9-2"></span>**2.5 Questions d'examen**

Les questions d'examen sont à choix multiples. Les questions à choix multiples sont la forme d'évaluation la plus courante utilisée pour les examens de permis d'exercice ou d'accréditation. Les questions d'examen consistent en une prémisse, qui présente une question ou un problème, et quatre choix ou possibilités parmi lesquels le candidat doit choisir la bonne ou la meilleure option. Les options sont présentées sous forme de mots, d'énoncés ou de nombres. Voici un exemple de question à choix multiples.

Quelle est la racine carrée de 625?

A. 15

- B. 25
- C. 35
- D. 45

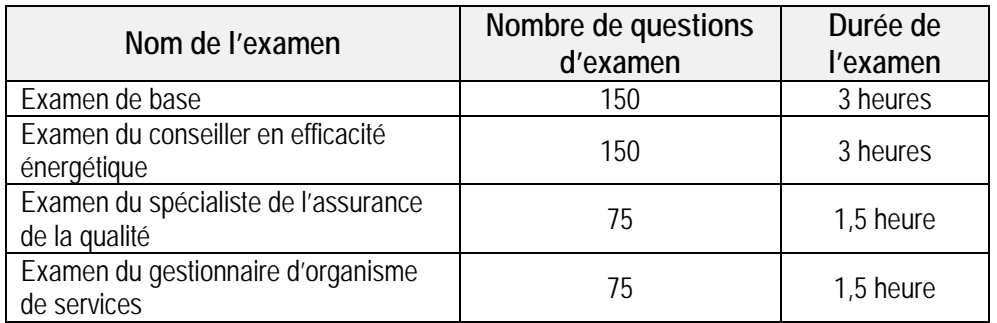

#### <span id="page-10-0"></span>**2.6 Nombre de questions d'examen et durée de l'examen**

### <span id="page-10-1"></span>**2.7 Tutoriel sous forme de jeu-questionnaire et questionnaire type portant sur le Système de cote ÉnerGuide**

Pour vous aider à préparer pour les examens, notre site Web vous propose désormais un tutoriel sous forme de jeu-questionnaire et un questionnaire type portant sur le Système de cote ÉnerGuide (SCE). Ces deux questionnaires vous seront seulement proposés après que vous vous serez inscrit à l'adresse suivante : [https://nrcan.ysasecure.com/.](https://nrcan.ysasecure.com/) Pour de plus amples renseignements sur l'inscription aux examens, consultez la **section [3](#page-11-0)**.

Le tutoriel sous forme de jeu-questionnaire comporte 9 questions à choix multiples qui permettent au candidat de se familiariser avec le format de l'examen et l'interface. Ce questionnaire n'est pas limité dans le temps et vous pouvez l'effectuer à plusieurs reprises.

Le questionnaire type portant sur le SCE comporte 15 questions à choix multiples représentatives des quatre examens du SCE. Ces questions ont été compilées dans un questionnaire type afin de présenter les différents niveaux de difficulté des questions et de mettre en évidence l'importance d'étudier les profils de compétences et la documentation relative au SCE. Après avoir effectué ce questionnaire type, le candidat pourra voir les bonnes réponses ainsi que les références et la justification s'y rapportant. Vous devrez répondre aux questions dans un délai de 15 minutes. Toutefois, vous pourrez repasser plusieurs fois ce questionnaire. Il est déconseillé aux candidats de faire le questionnaire type sur le SCE lorsqu'ils se trouvent déjà au centre des examens, car cela pourrait avoir des répercussions sur l'heure de votre examen.

# <span id="page-11-0"></span>3 Inscription à un examen

### <span id="page-11-1"></span>**3.1 Processus normalisé d'inscription**

- Les examens de la Division de l'habitation de Ressources naturelles Canada sont offerts par Yardstick Software inc. (Yardstick). Voir [https://nrcan.ysasecure.com.](https://nrcan.ysasecure.com/) Cliquez sur le lien et « Créer un nouveau compte » si vous n'en avez pas déjà un.
- Sélectionnez l'option 'Produits' en haut de la page afin de visionner les étapes pour l'achat d'examens disponibles.
- Lorsque l'examen est sélectionné, suivre les étapes d'achat indiquées à l'écran (Remarque : seulement les cartes de crédit principales sont approuvées. Aucun autre mode de paiement n'est accepté.). Notez qu'il faut payer pour l'examen avant de sélectionner l'emplacement et l'heure de choix.
- Une fois l'achat est terminé, cliquez sur « Mes examens ».
- Sélectionnez le bouton « Réserver » qui apparaît à côté de l'examen en question.
- Sélectionnez ensuite une région (ville) où vous désirez passer l'examen; différentes options seront fournies par rapport à la région choisie.
- Sélectionnez l'emplacement ainsi que trois (3) combinaisons de date / heure pour votre demande d'examen et le soumettre. (Remarque : vous devez choisir une date au moins cinq (5) jours ouvrables suivant le jour de l'inscription afin de permettre à l'administrateur de coordonner la demande).
- La demande d'examen sera vérifiée par Yardstick et coordonnée avec l'endroit choisi. Dès que l'agencement date / heure a été confirmé, vous recevrez un courriel confirmant la réservation finale avec les détails de l'examen tels que la date, l'heure, l'emplacement ainsi que d'autres renseignements relatifs à l'examen.

# <span id="page-11-2"></span>**3.2 Conditions d'admissibilité**

Les candidats doivent s'inscrire en ligne et payer les frais d'examen. Aucun autre critère n'est évalué. Les candidats qui falsifient un document ne seront pas autorisés à passer l'examen. Si la falsification est découverte une fois que l'examen a été passé, les résultats seront nuls et non avenus.

### <span id="page-11-3"></span>**3.3 Accommodements spéciaux**

### <span id="page-11-4"></span>**3.3.1 Demande officielle**

Ressources naturelles Canada réserve le droit de donner un accommodement raisonnable à un examen aux individus qui ont une déficience prouvée et documentée (soit physique, mentale ou trouble d'apprentissage) selon la définition offerte par le Code des droits de la personne. Les demandes d'accommodements sont évaluées au cas par cas afin d'assurer la chance à tous les individus de démontrer leurs qualifications sans altérer la nature ou le niveau de la qualification en question. Nous évaluons chaque cas avec soin après avoir révisé la documentation soumise, par contre, la soumission d'une demande d'accommodement spécial ne garantit pas l'acceptation de celle-ci. Les accommodements sont

offerts afin d'assurer que les individus sont traités de façon équitable pour toutes les évaluations.

Pour faire une demande d'accommodement spécial, les candidats doivent soumettre, par écrit, une demande à Ressources naturelles Canada avant de s'inscrire à un examen. Les réponses concernant ces demandes peuvent prendre jusqu'à 30 jours ou plus car chaque demande est évaluée de façon individuelle. Une demande d'accommodement reçue moins de 30 jours avant la date d'un examen confirmé ne sera pas prise en considération, sauf dans des circonstances exceptionnelles, comme une blessure récente.

Une demande peut être envoyée au [: nrcan.ers\\_exams-examens\\_sce.rncan@canada.ca](mailto:nrcan.ers_exams-examens_sce.rncan@canada.ca) et doit inclure l'information suivante :

- l'accommodement précis demandé pour l'examen;
- la justification de l'accommodement;
- les documents à l'appui de l'accommodement (tel qu'une évaluation pédagogique, lettre du médecin, etc.) qui identifie la déficience et explique comment cette déficience affecte la capacité du candidat de fonctionner sous les conditions normales d'examens
- le site de l'examen préféré; et
- vos coordonnées.

Les accommodements spéciaux comprennent les médicaments que vous devez apporter pendant l'examen.

#### <span id="page-12-0"></span>**3.3.2 Frais additionnels**

Les frais additionnels liés aux accommodements spéciaux doivent être payés par le candidat et s'ajoutent aux frais réguliers de l'examen. Les demandes d'accommodement ne s'accompagneront pas toutes de frais additionnels (comme des collations pour un diabétique, etc.). Les frais additionnels seront fixés selon la discrétion de l'administrateur d'examen, et sont payables à Yardstick avant le jour de l'examen, par carte de crédit seulement.

#### <span id="page-12-1"></span>**3.3.3 Processus**

- 1. Le candidat ouvre une session sur le site de l'examen, crée un compte et passe en revue les sites d'examen offerts.
- 2. Le candidat envoie un courriel à Ressources naturelles Canada avec les détails de la demande d'accommodement spécial (voir ci-dessus).
- 3. RNCan fait connaître sa décision relativement à la demande et en informe le candidat ainsi que l'administrateur de l'examen.
- 4. Si la demande est approuvée, le candidat accède au site de l'examen, achète le produit d'examen et présente la demande de réservation avec trois options de combinaison date/heure.
- 5. L'administrateur de l'examen examine la demande d'accommodement spécial, trouve l'endroit approprié pour accommoder le candidat dont la demande a été approuvée, et termine le processus de réservation pour le candidat.
- 6. Le candidat reçoit la confirmation par courriel, avec les détails sur l'examen, etc.

#### <span id="page-13-0"></span>**3.4 Frais d'examen**

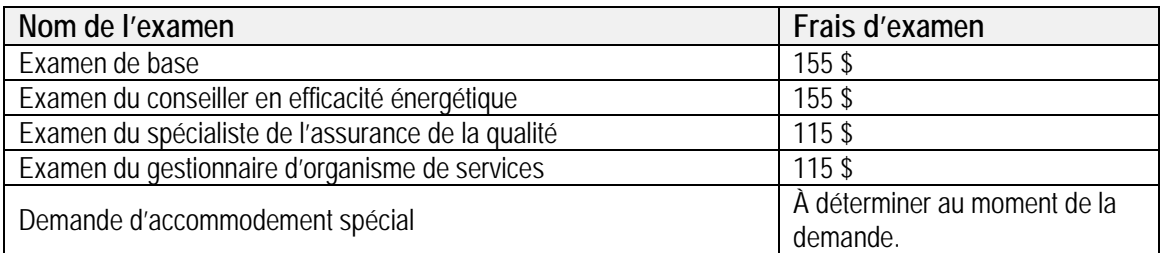

Veuillez noter que les intervenants recevront un préavis convenable lors des augmentations de frais d'examens.

### <span id="page-13-1"></span>**3.5 Modes de paiement**

Le paiement peut être fait en ligne par carte de crédit VISA, MasterCard ou American Express.

### <span id="page-13-2"></span>**3.6 Centres d'examen**

Il y a des centres d'examen partout au Canada. La liste complète, par province et territoire, est donnée sur le site d'examen en ligne de Yardstick. Cette liste est continuellement en évolution et de nouveaux sites sont ajoutés régulièrement. S'il n'y a pas de centre d'examens à proximité raisonnable de votre ville, vous pouvez contacter Yardstick directement pour les demander s'il est possible d'ajouter un nouveau site dans la région.

### <span id="page-13-3"></span>**3.7 Langues officielles**

Lors de l'inscription pour un examen, un candidat peut choisir leur langage préféré au bas de la page intitulée « S'inscrire ». Il y a aussi une case à cocher si le candidat veut avoir un surveillant de langue française à l'examen. Chaque examen est offert dans les deux langues officielles, soit en français et en anglais. Un candidat pourra passer d'une langue à l'autre pendant l'examen.

### <span id="page-13-4"></span>**3.8 Divulgation des renseignements personnels**

Uniquement Ressources naturelles Canada aura accès aux renseignements commerciaux et aux résultats d'examen du candidat, et ne les divulguera pas à des individus ou à des organismes.

# <span id="page-14-0"></span>4 Après l'inscription

### <span id="page-14-1"></span>**4.1 Accusé de réception par courriel**

Lorsqu'un candidat s'est inscrit à un examen en présentant une demande de réservation pour un endroit avec trois (3) options de date/heure, il recevra un courriel de confirmation donnant la date définitive, l'heure et l'endroit confirmés pour l'examen. Le courriel comprendra également des instructions sur ce qu'il devra apporter au centre d'examen le jour de l'examen.

Le courriel de confirmation est attendu dans les cinq (5) jours ouvrables suivant la demande de réservation. Advenant le cas où Yardstick est incapable de confirmer une des trois options choisies, un représentant contactera le candidat afin d'identifier d'autres options acceptables.

Si, à n'importe quel moment entre l'inscription et le jour même de l'examen, le candidat nécessite une assistance immédiate de Yardstick, il peut faire appel au numéro d'assistance prioritaire de Yardstick au : **1-888-881-1005**. Veuillez noter que le personnel de Yardstick répondra entre 6h30 et 17h00 HNR, du lundi au vendredi. En tout autre temps, un message peut être laissé sur leur répondeur. Un représentant de Yardstick répondra dans les meilleurs délais.

### <span id="page-14-2"></span>**4.2 Changement de nom et changement d'adresse**

Advenant le cas où il faudrait apporter des changements aux renseignements personnels du candidat (nom du candidat, adresse, etc.), celui-ci pourra le faire en ligne sur son profil.

# <span id="page-14-3"></span>**4.3 Changement de site d'examen**

Advenant le changement imprévu du site de l'examen, on communiquera avec tous les candidats concernés par courriel ou par téléphone afin de confirmer le nouvel emplacement. Veuillez fournir un numéro téléphonique au moment de l'inscription avec Yardstick, afin de pouvoir bénéficier de ce service, le cas échéant.

# <span id="page-14-4"></span>**4.4 Annulation de l'examen par le candidat**

Les frais d'inscription pour un examen seront intégralement remboursés si une demande d'annulation est acheminée au moins 15 jours ouvrables avant l'examen prévu.

Les demandes d'annulation adressées entre 15 jours ouvrables et 2 jours ouvrables précédant la séance d'examens recevront un remboursement de 50 % des frais d'inscription par l'administrateur d'examen.

Il n'y aura aucun remboursement des frais d'inscription si le candidat annule durant les 2 jours ouvrables avant l'examen.

### <span id="page-15-0"></span>**4.5 Demande de changement de la part du candidat**

Si le candidat doit changer la date, l'heure ou l'emplacement de son examen, il doit envoyer une demande de changement à [testingsupport@getyardstick.com](mailto:testingsupport@getyardstick.com) et il doit rencontrer les deux conditions suivantes :

- 1. La demande doit être envoyée au moins cinq (5) jours ouvrables avant la date de l'examen déjà à l'horaire; et
- 2. au moins cinq (5) jours ouvrables avant la nouvelle date demandée.

### <span id="page-15-1"></span>**4.6 Absence à l'examen**

Aucun remboursement ne sera fait à un candidat qui ne passe pas l'examen au centre d'examen approuvé à la date et à l'heure prévues, sauf si l'absence à l'examen est due à :

- 1. un décès dans la famille (immédiate); ou
- 2. une maladie ou une blessure subite (invalidante); ou
- 3. d'autres circonstances considérées en lien avec (1) ou (2).

Dans ces cas, les candidats auront 10 jours ouvrables à compter de la date de l'examen pour présenter une demande de remboursement par courriel à « [testingsupport@getyardstick.com](mailto:testingsupport@getyardstick.com) », avec les documents à l'appui décrivant les circonstances ayant empêché de passer l'examen lors de la journée d'examen prévue. Si la demande de remboursement est approuvée, un montant équivalent à 50 % du prix d'achat pourrait être remboursé.

# <span id="page-16-0"></span>5 Protocole d'entente du candidat

## <span id="page-16-1"></span>**5.1 Conduite et tolérance**

Les comportements affichés avant, pendant et après l'examen qui contreviennent aux principes détaillés dans le Protocole d'entente du candidat peuvent entraîner l'invalidation des résultats de l'examen ou d'autres sanctions et seront signalés à Ressources naturelles Canada.

Le jour de l'examen, chaque candidat recevra une copie électronique du Protocole d'entente du candidat. Les candidats ne pourront commencer l'examen qu'après avoir lu et accepté la déclaration. Une version imprimée est jointe à ce document, à l'**Annexe B [: Protocole d'entente du candidat](#page-24-0)**.

# <span id="page-17-0"></span>6 Le jour de l'examen

### <span id="page-17-1"></span>**6.1 Admission à l'examen**

Afin de permettre au surveillant à valider l'identité du candidat, les candidats doivent apporter une copie du courriel de confirmation de l'horaire de l'examen et une pièce d'identité avec photo délivrée par un gouvernement (p. ex., passeport, permis de conduire) au centre d'examen. Les candidats sans pièce d'identité adéquate ne seront pas autorisés à passer l'examen. On demandera aux candidats de vérifier leurs renseignements personnels sur la liste de présence afin de s'assurer qu'ils sont exacts. Le nom qui apparaît sur la pièce d'identité avec photo doit être identique au nom utilisé lors de l'inscription à l'examen en ligne.

Le surveillant donnera à tous les candidats l'information concernant le centre d'examen et le protocole d'examen, y compris le rangement des téléphones cellulaires et des appareils mobiles, des documents papier, des manuels, des sacs, etc. Les articles permis comprennent :

- une calculatrice à quatre fonctions qui a été examinée et approuvée par le surveillant,
- des bouchons d'oreilles jetables,
- de l'eau dans un contenant anti-renversement, et seulement s'il est autorisé par le surveillant du centre d'examen.

### <span id="page-17-2"></span>**6.2 Avant le début de l'examen**

Il est recommandé que le candidat arrive au moins 30 minutes avant l'heure prévue du début de l'examen en vue de l'inscription et des instructions, afin que l'examen puisse commencer à l'heure prévue. Les surveillants inscriront chaque candidat à l'examen à l'heure indiquée. Avant le début de l'examen, les candidats devront lire et accepter le Protocole d'entente du candidat. Une version imprimée est jointe à ce document, à l'**Annexe B [: Protocole d'entente du candidat](#page-24-0)**.

Les candidats qui arrivent entre l'heure prévue et 30 minutes après l'heure de début prévue seront autorisés à passer l'examen. Par contre, l'horloge de l'examen commencera à l'heure prévue de l'examen, et ainsi, ces candidats perdront la quantité de temps du retard.

Les candidats qui arrivent plus de 30 minutes après l'heure de début prévue ne seront pas autorisés à prendre l'examen.

### <span id="page-17-3"></span>**6.3 Questionnaire tutoriel**

Les candidats pourront répondre à un « questionnaire tutoriel » avant l'examen lui-même afin de se familiariser avec l'interface de l'examen. Le temps passé à répondre au questionnaire tutoriel ne compte pas comme du temps de l'examen.

#### <span id="page-18-0"></span>**6.4 Matériel permis pendant l'examen**

Le surveillant fournira du papier brouillon et un crayon au début de chaque examen, et ceux-ci devront être remis par les candidats à la fin de l'examen. Une calculatrice à quatre fonctions qui a été examinée et approuvée par le surveillant est aussi permise. De plus, une calculatrice et un bloc-notes en ligne seront également disponibles comme interface d'examen pour tous les examens.

Chaque question a un espace pour écrire des notes durant l'examen. Veuillez noter que toute information ajoutée à cet endroit peut être visionnée par Ressources naturelles Canada une fois l'examen soumis.

#### <span id="page-18-1"></span>**6.5 Pauses**

Il sera permis aux candidats de prendre une pause pour aller aux toilettes pendant les examens d'une durée d'une heure et demie. Pour les examens de trois heures, deux pauses seront autorisées. Le chronomètre de l'examen ne sera pas arrêté pendant la pause et il n'y aura pas de temps additionnel accordé à la fin de l'examen. Les candidats doivent également informer le surveillant de l'examen avant de prendre cette pause; le surveillant prendra en note le temps d'absence de la salle du candidat en lui demandant de signer à la sortie et à son retour.

### <span id="page-18-2"></span>**6.6 À la fin de l'examen**

À la fin de l'examen, les candidats recevront une confirmation selon laquelle leurs réponses d'examen ont été enregistrées et indiquant que leur examen a bien été soumis.

### <span id="page-18-3"></span>**6.7 Questionnaire de rétroaction en ligne**

On demandera aux candidats de remplir un court questionnaire de rétroaction en ligne avant d'envoyer les résultats de leur examen. Les réponses au sondage contribuent à l'amélioration continue du système d'administration d'examens pour le SCÉ de Ressources naturelles Canada. Tous les candidats sont encouragés à participer au sondage.

# <span id="page-19-0"></span>7 Après l'examen

## <span id="page-19-1"></span>**7.1 Votre résultat d'examen**

Lorsque le questionnaire de rétroaction sera terminé, les résultats de l'examen seront envoyés par courriel à l'adresse fournie par le candidat lors de son inscription. Le courriel identifiera le nom de l'examen et indiquera si le candidat a réussi ou échoué à l'examen.

Ressources naturelles Canada ne donne pas les questions et réponses aux examens courants ni précédents, afin de préserver l'intégrité du système d'examen. La distribution des questions et réponses pourrait compromettre l'évaluation juste et impartiale du processus ce qui est un des buts du nouveau système.

Ressources naturelles Canada ne divulgue pas la note de passage de chaque examen, ni la note obtenue par le candidat. C'est la pratique normale de l'industrie d'informer les candidats de la réussite ou manque de réussite à leur examen. Le but des examens du Système de cote ÉnerGuide est de déterminer si un candidat possède les compétences nécessaires (par ex. connaissance, habileté, capacité, disposition et jugement) afin d'effectuer les tâches associées aux services. La note de passage a été fixée à un niveau minimal (adéquat) des compétences pour chacun des examens. Ressources naturelles Canada n'utilise pas les courbes gaussiennes ni l'ordre de classement lors de l'évaluation des candidats. (Veuillez lire l'**Annexe A [: La méthode Angoff modifiée et l'établissement d'une note de passage](#page-22-0)** pour de plus amples informations sur l'établissement des notes de passages.)

### <span id="page-19-2"></span>**7.2 Rapport de rendement**

Les candidats qui échouent à un examen recevront par courriel environ deux semaines plus tard un rapport de rendement.

### <span id="page-19-3"></span>**7.3 Communication des résultats de l'examen**

Ressources naturelles Canada ne partagera pas les résultats obtenus par le candidat à l'examen avec d'autres parties, y compris les intervenants et les organismes de services. Cela est laissé à la discrétion des candidats. Ressources naturelles Canada utilisera les résultats de l'examen à des fins administratives, comme la validation et le suivi des inscriptions dans le cadre du Système de cote ÉnerGuide. Pour de plus amples renseignements, consulter la liste des organismes de services au Canada à [http://www.rncan.gc.ca/energie/efficacite/habitations/fournisseurs-de-services/15808.](http://www.rncan.gc.ca/energie/efficacite/habitations/fournisseurs-de-services/15808)

# <span id="page-20-0"></span>8 Refaire un examen

### <span id="page-20-1"></span>**8.1 Demande en vue de refaire un examen**

Si un candidat échoue à un examen, il devra s'inscrire à nouveau par l'entremise du site en ligne Yardstick afin de le refaire. Les candidats ont droit à un nombre illimité d'essais pour refaire un examen afin d'obtenir la note de passage minimale.

# <span id="page-20-2"></span>**8.2 Période d'attente avant de refaire un examen**

Lorsqu'il a échoué à un examen, le candidat doit attendre au minimum 30 jours civils avant de pouvoir faire de nouveau l'examen.

# <span id="page-21-1"></span>9 Coordonnées

# <span id="page-21-2"></span>**9.1 Courriel de Ressources naturelles Canada**

Pour de plus amples renseignements concernant les examens du Système de cote ÉnerGuide – version 15, de Ressources naturelles Canada, ou les instructions contenues dans ce *Manuel du candidat à l'examen*, veuillez communiquer avec Ressources naturelles Canada par courriel à : [nrcan.ers\\_exams-examens\\_sce.rncan@canada.ca.](mailto:nrcan.ers_exams-examens_sce.rncan@canada.ca)

# <span id="page-21-0"></span>**9.2 Accès à la documentation du Système de cote ÉnerGuide**

Suivez les étapes ci-dessous pour accéder à la dernière documentation du Système de cote ÉnerGuide, webinaires d'orientation et aux profils des compétences.

- 1. Envoyer un courriel à Ressources naturelles Canada à [nrcan.homes-maisons.rncan@canada.ca](mailto:nrcan.homes-maisons.rncan@canada.ca) pour demander un nom d'utilisateur et un mot de passe afin d'accéder au **Centre de documentation réservé aux membres**.
- 2. Ouvrir une session au **Centre de documentation réservé aux membres** à l'adresse [https://www2.nrcan-rncan.gc.ca/oee/nh-mn/rc](https://www2.nrcan-rncan.gc.ca/oee/nh-mn/rc-cd/index.cfm?LANG=fra&FUSEACTION=s%2Eslf&fusebox.password)[cd/index.cfm?LANG=fra&FUSEACTION=s%2Eslf&fusebox.password=](https://www2.nrcan-rncan.gc.ca/oee/nh-mn/rc-cd/index.cfm?LANG=fra&FUSEACTION=s%2Eslf&fusebox.password)
- 3. Cliquez sur **Système de cote ÉnerGuide** sur le côté gauche.
- 4. Cliquez sur la **version 15.0** dans la deuxième puce.
- 5. Accédez à la page **SCE Administration, Formation et Matériaux techniques,** où la documentation de la version 15.3 du Système de cote ÉnerGuide et les webinaires d'orientation et les profils de compétences du Système de cote ÉnerGuide – version 15 peuvent être téléchargés.

# <span id="page-22-0"></span>Annexe A : La méthode Angoff modifiée et l'établissement d'une note de passage

L'établissement de la norme consiste à déterminer des notes de passage pour les examens. La ou les notes de passage servent à classer les candidats dans des catégories; on considère que ceux qui ont une note audessus de la note de passage possèdent le niveau minimum de compétence exigé afin de faire partie de cette catégorie, tandis que ceux qui obtiennent une note inférieure à la note de passage ne possèdent pas le niveau minimum de compétence exigé et sont classés en conséquence.

L'établissement de la norme consiste le plus souvent en un processus subjectif. Il est généralement fait par un comité d'experts en la matière et d'intervenants qui doivent estimer le niveau de difficulté de chaque question pour les candidats dits minimalement compétents ou candidats limites. Ces opinions sont ensuite regroupées afin de parvenir à une note de passage pour les ensembles de questions. Les méthodes d'établissement de la norme sont différentes quant à la façon dont ces considérations sont évaluées par les experts en la matière, ainsi que la façon dont les décisions au niveau de la question sont regroupées afin d'établir une note de passage. L'une des méthodes les plus courantes d'établissement de la norme est la méthode Angoff modifiée. Avec la méthode Angoff modifiée, la principale tâche pour les experts en la matière consiste à estimer le pourcentage de candidats minimalement compétents qui répondraient correctement à chaque question. Les instructions données aux membres du comité seraient d'examiner soigneusement la question, à la fois en ce qui a trait à la « structure » de la question et à la difficulté de la compétence évaluée. Cette information sert à porter un jugement relativement au rendement attendu pour cette question de la part du candidat minimalement compétent. Il y a deux types de jugements courants, soit la probabilité qu'un seul candidat répondrait correctement à la question, ou le nombre de candidats sur 100 candidats minimalement compétents qui répondraient correctement à la question.

On fait la somme de ces opinions données par chaque expert en la matière afin d'établir une recommandation quant à une note de passage. Cela est logique, car les jugements au niveau de la question sont eux-mêmes des jugements sur le niveau de réussite par question. Par exemple, si un expert en la matière donne un jugement de 0,7, ou 70 %, pour chacune des questions, la norme de passage serait logiquement de 70 % pour tout l'examen.

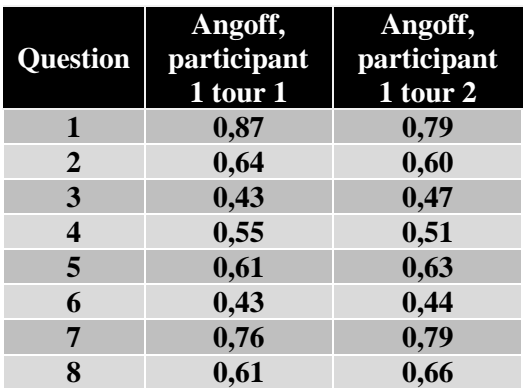

Habituellement, ces opinions sont données en plusieurs tours, après lesquels les opinions se précisent de plus en plus. Entre les tours, divers types de renseignements peuvent être fournis aux experts en la matière relativement au caractère raisonnable de leur opinion. Un type de renseignement courant est celui des

données sur l'incidence, ou le nombre et le pourcentage de candidats qui réussiraient en fonction de la recommandation de note de passage médiane ou moyenne faite par les membres du comité. D'autres types de rétroaction comprennent la difficulté de chaque question pour les candidats ou la constance de chacune des opinions des experts en la matière.

Comme l'illustre la figure ci-dessous, les changements sur les cotes au niveau de la question ont des incidences sur la note de passage globale recommandée. La recommandation de note de passage faite lors du dernier tour est celle qui est ultimement adoptée.

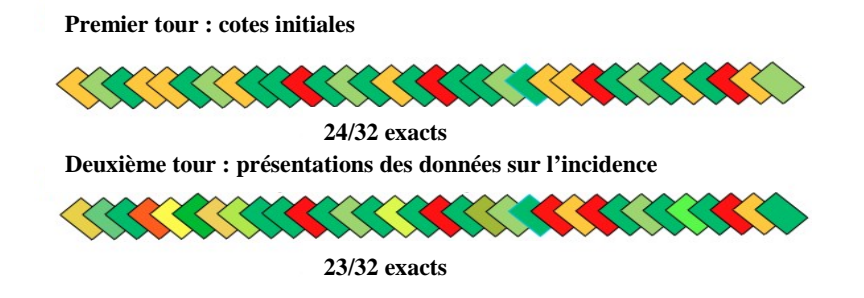

Pour de l'information plus détaillée sur les méthodes et les procédures d'établissement de la norme, consultez le manuel *Setting Performance Standards: Concepts, Methods, and Perspectives*, publié sous la direction de Gregory Cizek et Robert Sternberg.

# <span id="page-24-0"></span>Annexe B : Protocole d'entente du candidat

**Les comportements affichés avant, pendant et après l'examen qui contreviennent à ces principes peuvent entraîner l'invalidation des résultats de l'examen et/ou d'autres sanctions; ils seront signalés à Ressources naturelles Canada.**

#### **J'ai lu et compris l'énoncé qui précède et j'accepte de m'y conformer.**

- 1. Les examens du Système de cote ÉnerGuide sont hautement confidentiels. **Les questions de l'examen sont la propriété de Ressources naturelles Canada**. La divulgation non autorisée des questions de l'examen est **interdite en vertu des lois sur le droit d'auteur**. En signant ce protocole d'entente, **vous acceptez de préserver la confidentialité des questions de l'examen**. Vous devez par conséquent :
	- vous devez protéger la confidentialité du contenu de l'examen, **même après avoir fait celuici**. Cela signifie entre autres que vous ne pouvez pas discuter du contenu de l'examen avec une personne qui a répondu à l'examen avant vous ou en même temps que vous, ou encore qui n'y a pas encore répondu;.
	- vous ne pouvez ni utiliser ni avoir en votre possession un appareil électronique (p. ex., téléphone cellulaire, caméra, téléavertisseur, iPod, etc.) dans la salle d'examen;
	- vous devez savoir que tout enregistrement ou mémorisation des questions de l'examen est strictement interdit, que vous projetiez ou non de recréer des parties de l'examen dans le but de réaliser un profit financier.
- 2. Les candidats peuvent être surveillés en tout temps pendant qu'ils passent un examen. Cette surveillance comprendra la surveillance directe par les surveillants. Les surveillants ne vous informeront pas nécessairement de cette surveillance, mais ils seront tenus de signaler un comportement qui peut contrevenir aux conditions et aux règlements de Ressources naturelles Canada ou d'autres formes de comportement anormal.
- 3. La tricherie, les manquements à la confidentialité ou à la sécurité et toute tentative de dénaturer le processus d'examen vont à l'encontre du but et des principes de l'examen. Tout candidat qui manifeste, participe à ou est témoin de tels comportements doit en informer le surveillant et/ou Ressources naturelles Canada le plus rapidement possible.
- 4. Yardstick Software Inc. s'efforce de présenter des résultats qui reflètent avec précision les aptitudes et la performance de chaque candidat et qui représentent une mesure valide des connaissances ou des compétences évaluées par l'entremise de l'examen. Ainsi, les normes et les procédures qui régissent l'administration des examens visent deux objectifs apparents : permettre aux candidats de bénéficier d'occasions comparables de faire la preuve de leurs compétences et éviter qu'ils profitent d'un avantage indu par rapport aux autres candidats. Dans le but de promouvoir ces objectifs, Ressources naturelles Canada se réserve le droit d'annuler ou de refuser tout résultat d'examen si, de l'unique avis de Ressources naturelles Canada : une irrégularité s'est produite lors de l'examen; il y a eu tricherie; il y a apparence d'incompatibilité ou de falsification en ce qui concerne l'identification du candidat; un candidat fait preuve d'inconduite ou commet un plagiat; des incohérences relevées dans les résultats ne peuvent être expliquées de manière raisonnable ou satisfaisante; il estime que les résultats sont invalides pour toute autre raison.

Le candidat accepte de se conformer à toutes les règles ainsi qu'aux directives verbales et écrites régissant le déroulement de l'examen. Ces règles visent à préserver l'intégrité du processus d'examen en établissant des conditions d'administration d'examen uniformisées qui produisent des résultats valides et fiables.